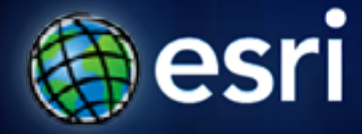

**Esri International User Conference** | **San Diego, CA Technical Workshops** | **Monday, July 11, 2011**

# **Building Secure Applications**

Tom Brenneman & Tom Shippee

## **Schedule**

Please! Turn OFF cell phones and paging devices

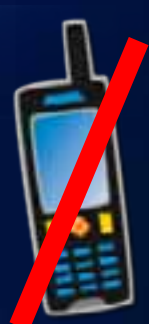

- **Security overview & setup**
- **Securing GIS services**
- **Working with tokens and proxy pages**
- **Web apps and security patterns**

• **We will answer questions at the end on the session**

*Please complete the session survey! Please complete the session survey!*

# **Security overview and setup**

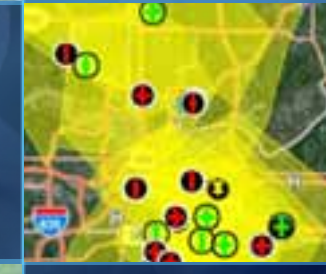

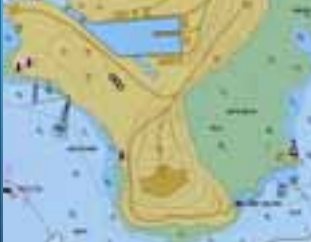

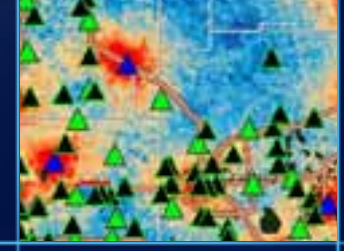

#### **Security overview**

#### • **ArcGIS Server security provides access control**

- **Users belong to specific roles**
- **Roles can access particular services and applications**

#### • **Remember other security tasks**

- **Security during transmission**
- **Operating system updates, virus protection**
- **Code SQL injection, cross-site scripting, etc.**
- **Physical security**
- **User education phishing, etc.**

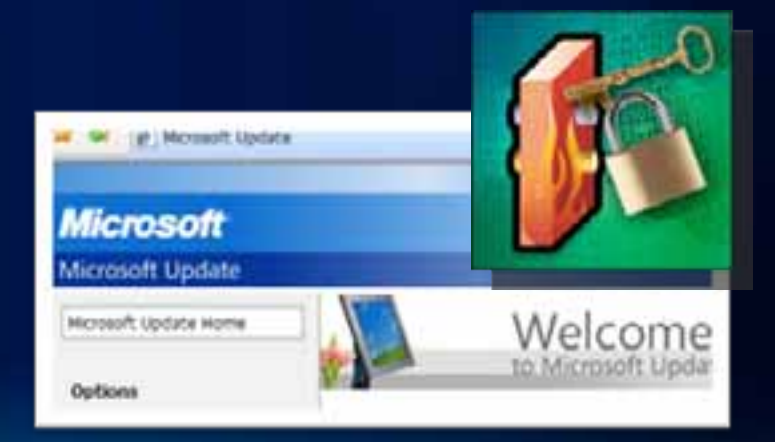

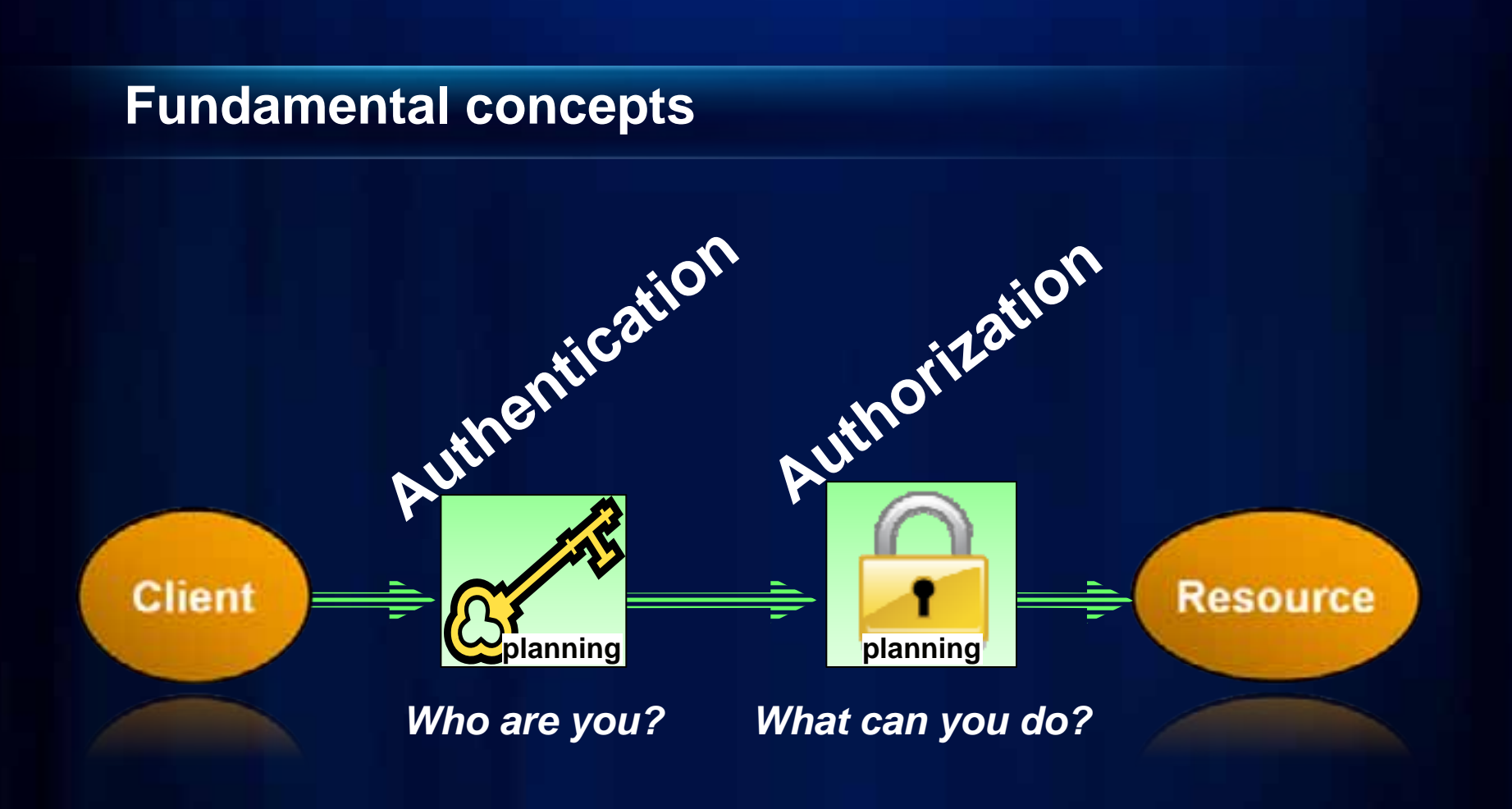

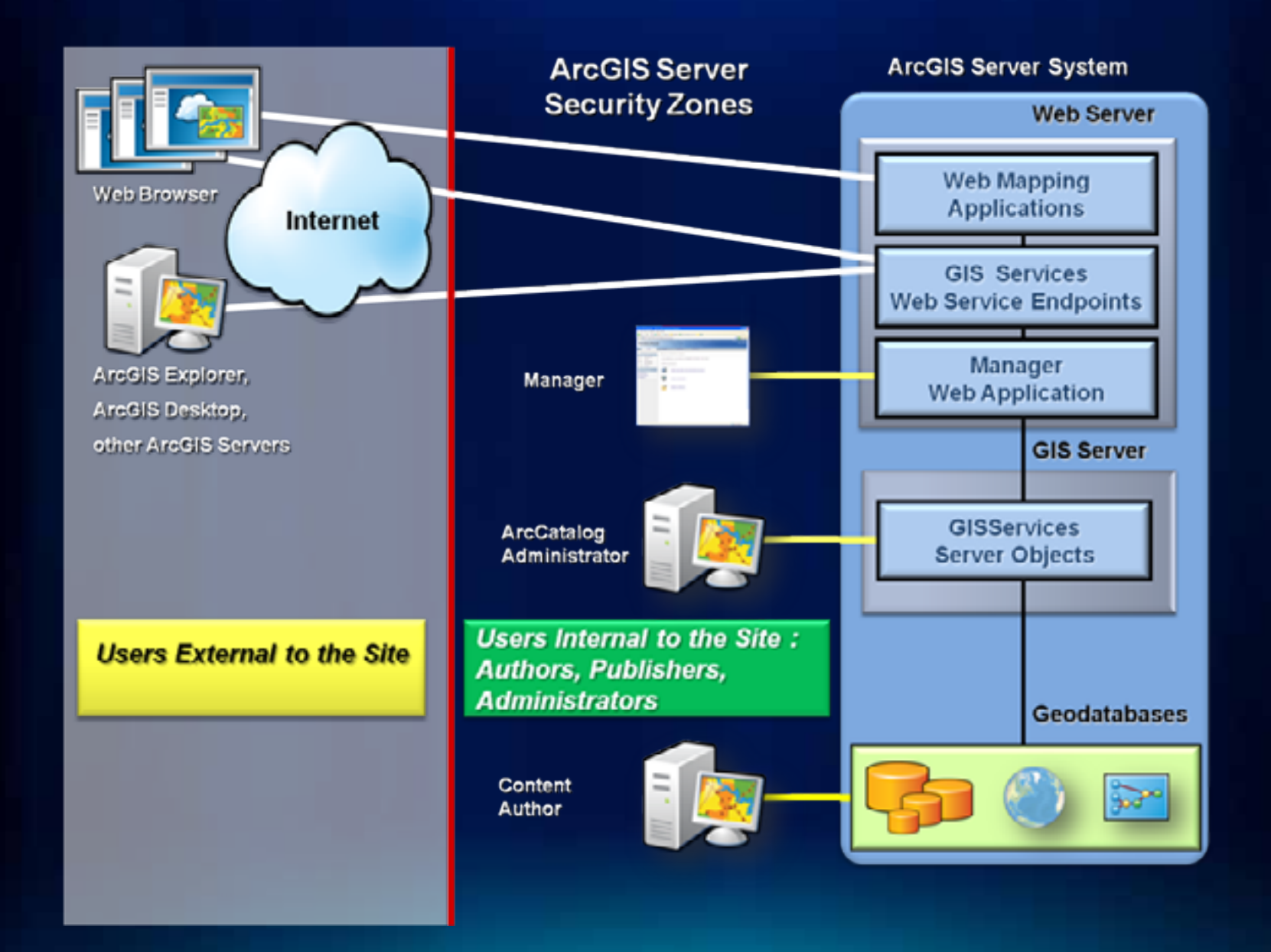

### **Authenticating users - Windows**

- **Authentication requires storage location for Principals**
	- **Client** - **Windows**- **SQL Server** IIS- **Custom** ASP.NET ASP.NET Authentication IIS AuthenticationPrincipal Stores Principal Stores**Windows** SQL Server Custom Managed by OS ASP.NET 2.0 membership

### **Authenticating users - Java**

- **Authentication requires storage location for Principals**
	- **Java EE**- **Derby / External** - **LDAP**- **AD Client** Java EE container Derby / External DB**ArcGIS Server Managed** Realmm **Indian Custom Indian LDAP / AD** Managed by Principal Stores Java EE container**Custom**<br>r

## **Configuring security**

- **Plan the implementation**
	- **Identify authentication model**
	- **Install supporting items**
		- **Database or custom provider**
		- **SSL Certificate**
- **Configure the user/ role store**
	- **Create users/roles**
	- **Assign users to roles**
- **Assign roles to folders/ services**
- **Enable and test service security**
- **Secure applications**

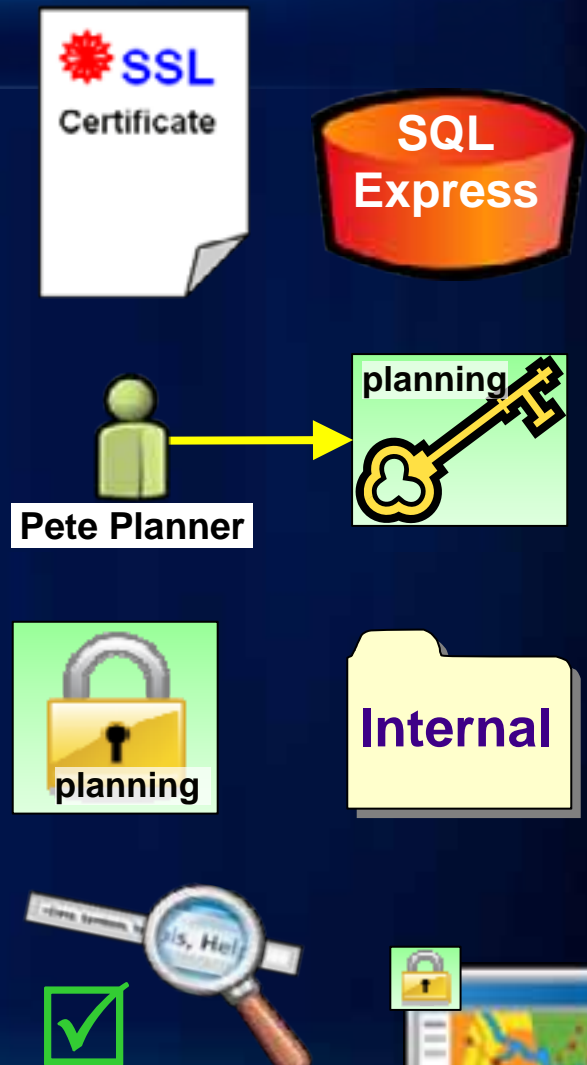

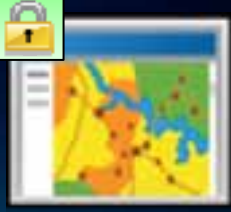

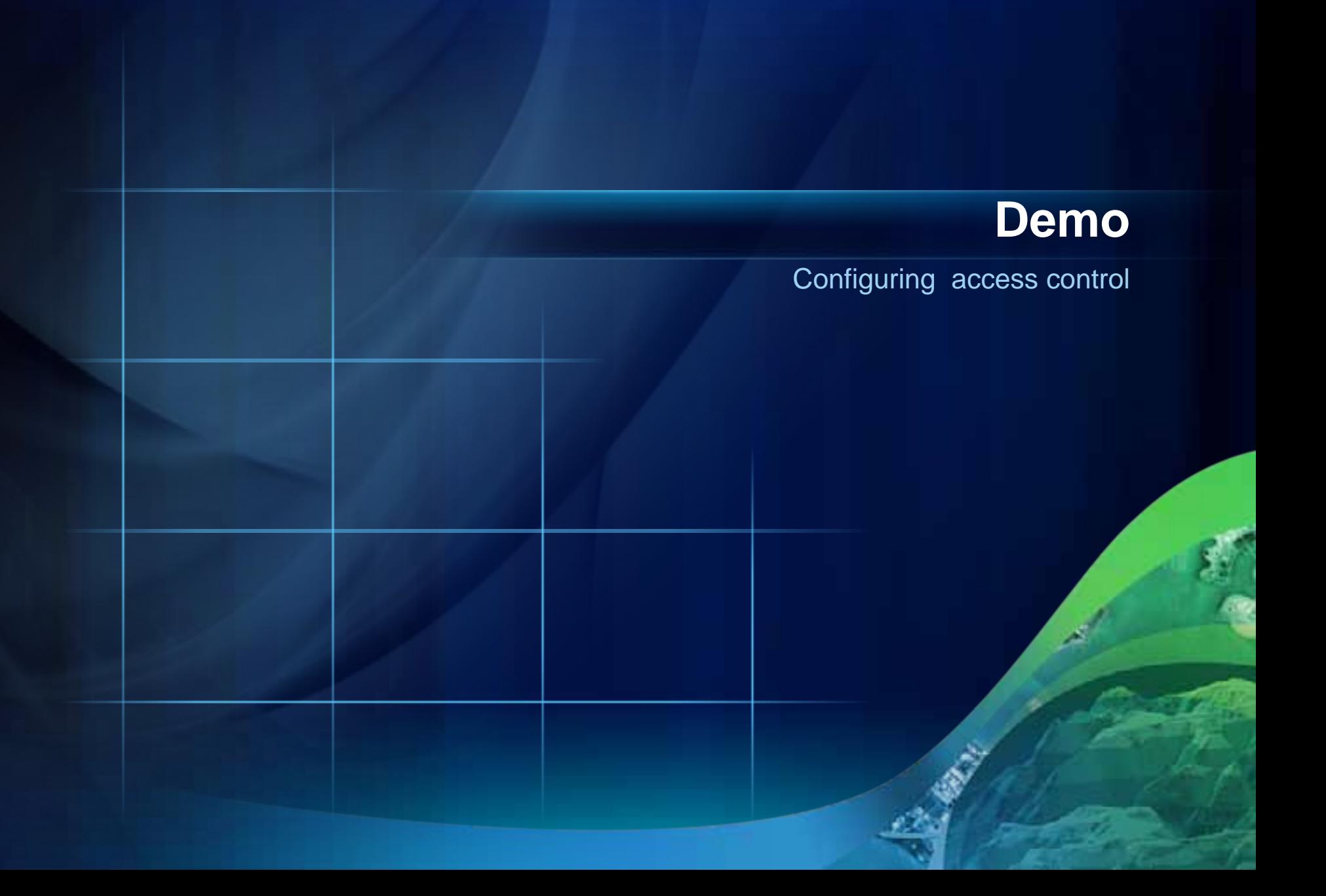

**ulton** de

# **Securing GIS services**

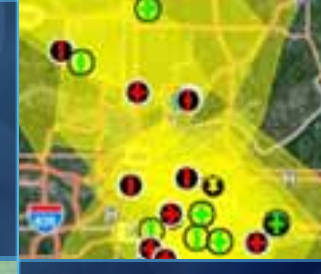

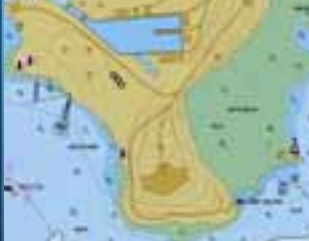

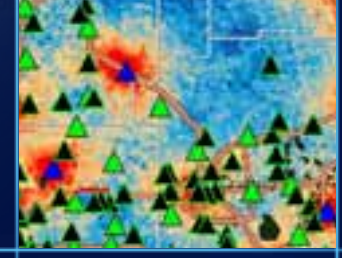

#### **Transitioning ArcGIS Server: Open Secured**

- **Enabling security for services is set separately from permissions**
	- **Security-Settings tab**
- **With no security, everyone has access to everything**
- **If you enable security before changing permissions, no one will be able to use existing services**

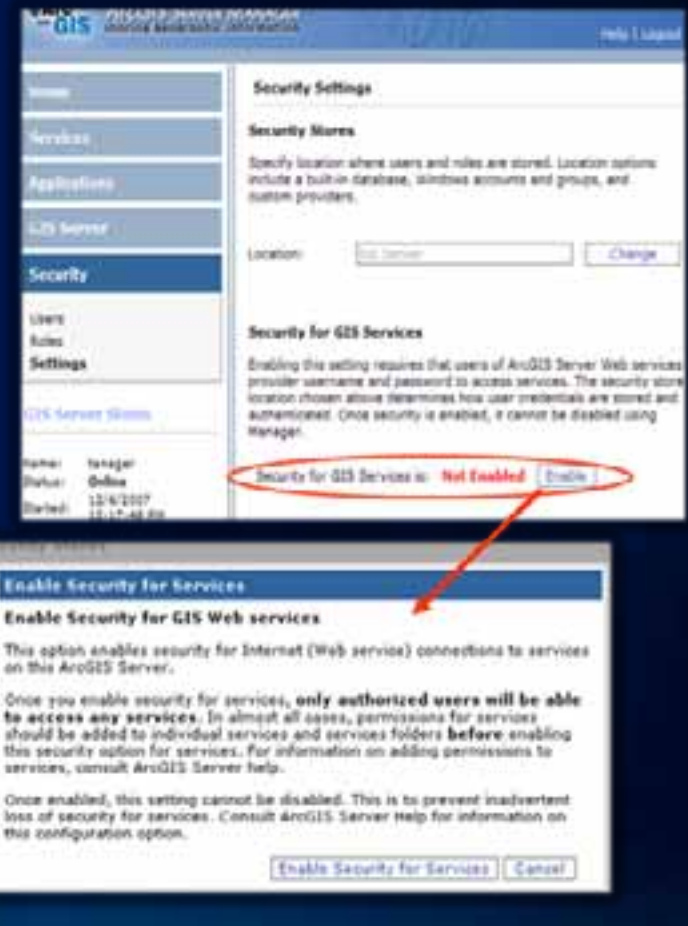

#### **Capabilities have same security as service**

#### • **Services**

- **Map, Geodata, Geoprocessing, Geocode, Geometry, Globe, Image, Search**

- **Capabilities**
	- **KML, WMS, WFS, WCS, Mobile Data, Feature Access, Network Analysis**
- **What if I want secure editing with public viewing?**
	- **Publish two map services**

## **Securing GIS web services**

- **Services inherit folder permissions**
- **Good practice to secure folders**
- **Permissions changes cascade to all children**
	- **Set permissions on root first**

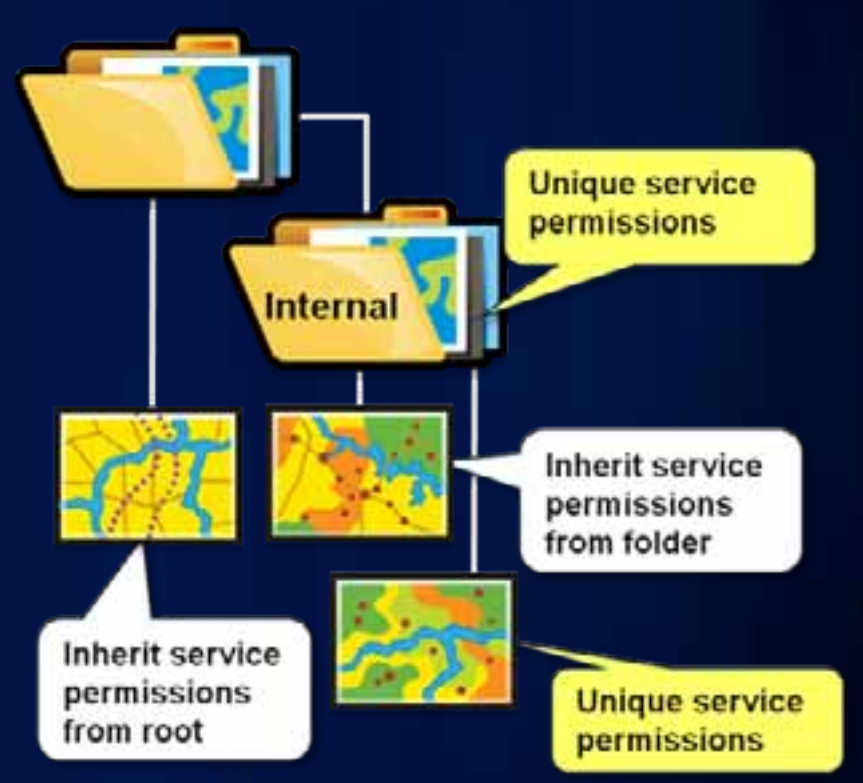

#### **More details on users and roles**

- **User and role store usually same place, but can have**
	- **Windows users + database roles**
	- **Windows users + roles in custom provider**
	- **Database users + roles in custom provider**
- **Built-in roles (Token based security only)**
	- **Everyone (\*): all users logon not required**
	- **Authenticated Users (@): logon IS required**
	- **Anonymous (?): must NOT be logged on**

#### **Securing ArcGIS Server services**

- **Two ways to connect to an ArcGIS Server service**
- **Local ("Intranet") connection**
	- **Works only on intranets**
	- **Access to all server functionality**
	- **User must be a member of the agsusers or agsadmin groups**
- **Web service ("Internet") connections**
	- **SOAP, REST, WMS, KML**
	- **Works on intranets and over Internet**

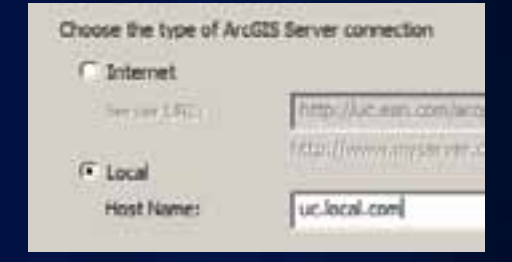

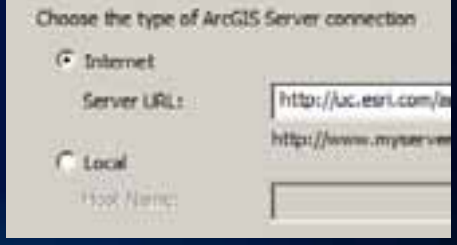

#### **Using secured services**

- **ArcGIS Desktop, Explorer**
	- **Provide identity via log on dia**

Ho

- **SOAP, and REST applications**
	- **Use token or Windows authentication**
	- **More on this shortly**

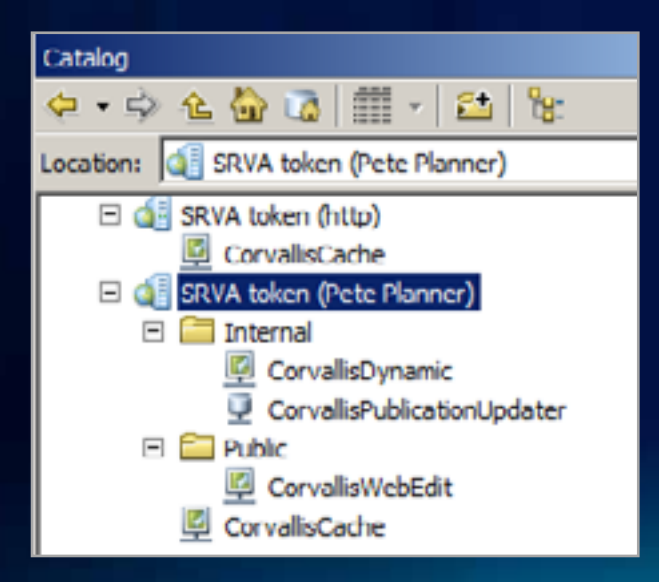

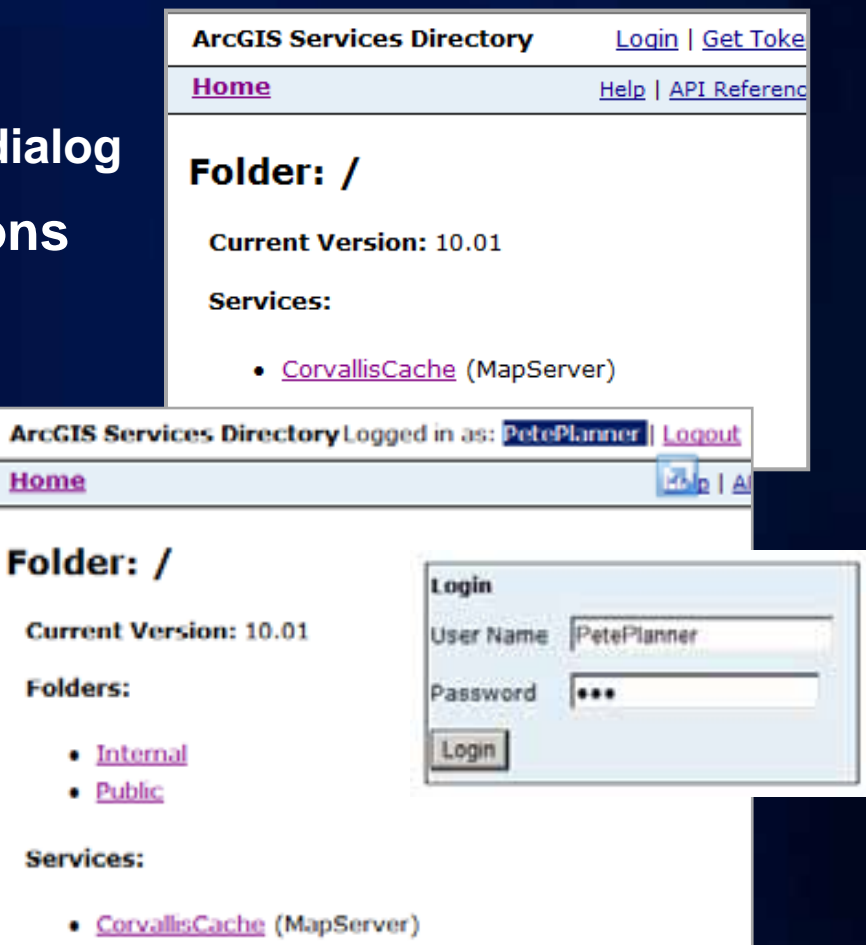

#### **SSL for services**

- **Require encryption**
	- **Set ONLY at the folder level**
	- **Folder property**
	- **Set in Catalog or Manager**
- **When is it needed?**
	- **Using Basic or Digest security**
	- **Protect token from intercepted in transmission**
	- **Sensitive geometry is dynamically displayed**
	- **Queried attributes contain sensitive information**

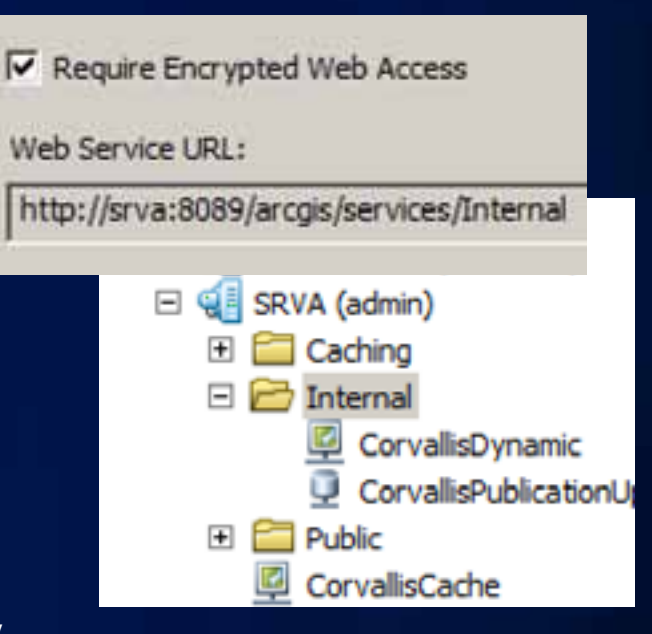

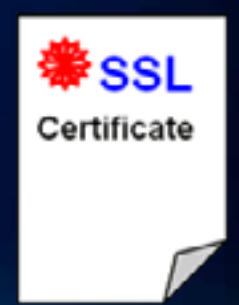

# **Working with tokens and proxy pages**

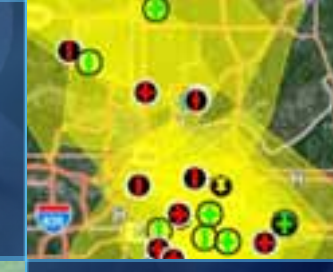

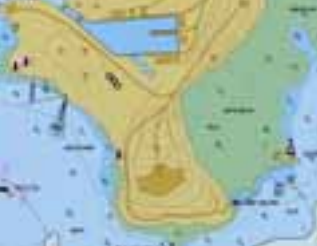

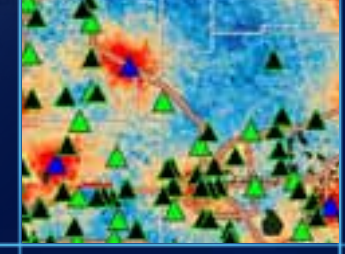

#### **The Token service**

- **User authentication web service**
	- **Token provided to access services**
	- **Uses HTTPS by default**
- **Why do we need it?**
	- **Web service security when using** 
		- **Windows: ASP.NET membership / role provider**
		- **Java: ArcGIS Server Managed Authentication**
- **Used only with GIS Web services**
	- **Not used by default with Windows users**
	- **Not used to authenticate Web application users**

#### **What is in a token?**

- **Token is a string with encrypted information:**
	- **User name**
	- **Expiration time**
	- **Client ID (optional)**
		- **IP address or Web URL (HTTP Referrer)**
		- **If included, expiration can be a longer time period (weeks/months)**
			- **Used by most clients Desktop, ADF, Web API/REST applications, etc.**
		- **If not included, shorter expiration time needs to be renewed**

User name: PetePlannerTimeout: 90 min Identifier: srva.esri.com/webApp

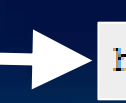

hpWKwqlTkOKiQipeXmyKQEGJzAfZZsVxYVD1%;

#### **Working with the token service**

- **ArcGIS Clients will work with tokens automatically**
	- **ArcGIS Desktop and ArcGIS Engine**
	- **ArcGIS Explorer**
	- **Services Directory**
- **Other Clients will require explicit token management**
	- **SOAP-based clients not using ADF**
		- **Use server-side code to acquire and use token**
	- **Web API/REST Clients**
		- **Developer obtains a token from get-token Web page**
		- **Developer embeds token in application or proxy**

#### **Getting a token** Services Directory Login | Get Token Help | API Reference **[HTTP://myWebAppHost/myApp](http://mywebapphost/myApp)** User Name: • App must be accessed via HTTP Password<sup>+</sup> Identifier.<sup>\*</sup> <sup>®</sup> Web Application URL or HTTP Referrer • [myWebAppHost/myApp](http://mywebapphost/myApp) • App can be accessed via HTTP <sup>©</sup> IP Address or HTTPS • Use IP with proxy page (more later) Expires in:\*  $minute(s)$   $\rightarrow$ (maximum expiration time can be 10 day(s)) Generate Token Clear Form Copy the following token into your application. uLjCoVvnUP-IUTnhMtJtm3KYjZ 77efAeDQVCGaB3sY.

#### **How developers commonly use the token service**

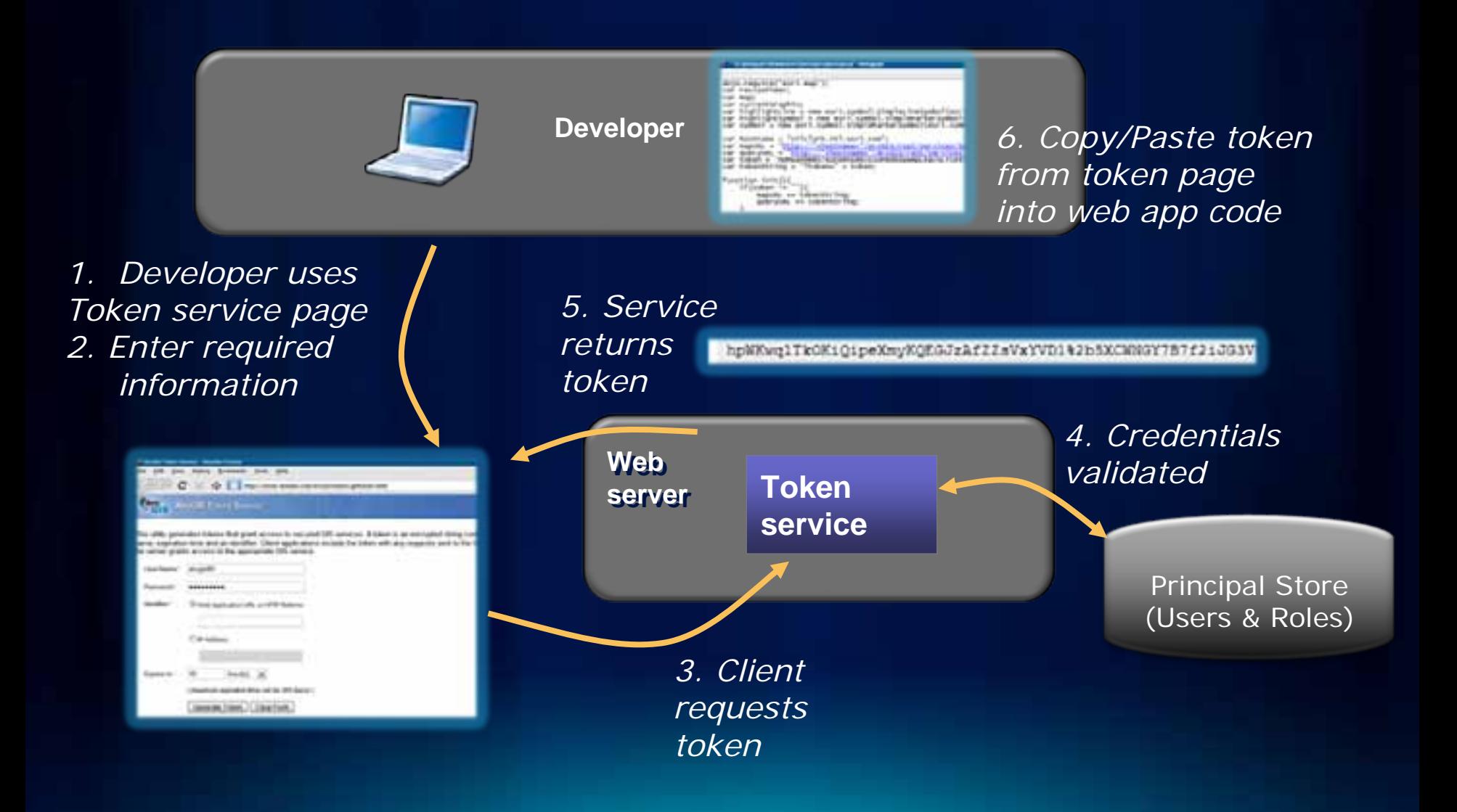

#### **How the Web APIs/REST clients use the token**

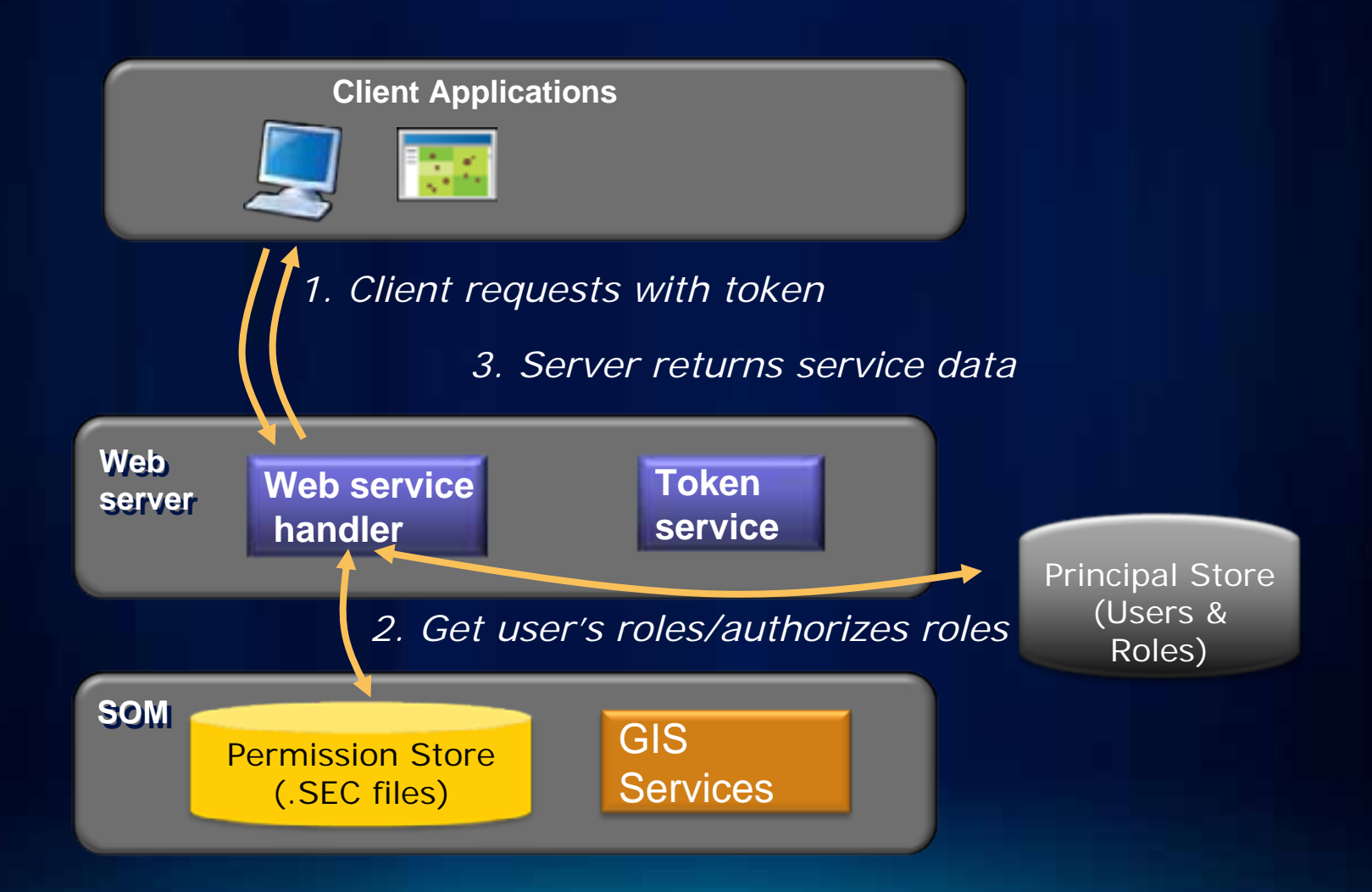

### **Using a token**

- **Append the token to the URL of the server**
	- **http://.../arcgis/services/myService/MapServer?token=hpWKwq...**

ArcGISDynamicMapServiceLayer rest/services/Internal/CorvallisDynamic/MapServer?token=51b2 Ep9Mhw4TreRXI

#### • **Use HTTPS**

- **For maximum security over unsecure networks**
- **To guard against token hijacking and replay attacks**

# **Demo**

Securing Web API applications: Embed the token directly in code

### **When the token expires…**

- **All tokens expire**
- **HTTP error code of 498**
- **Refresh embedded tokens periodically** 
	- **Source / config file update**

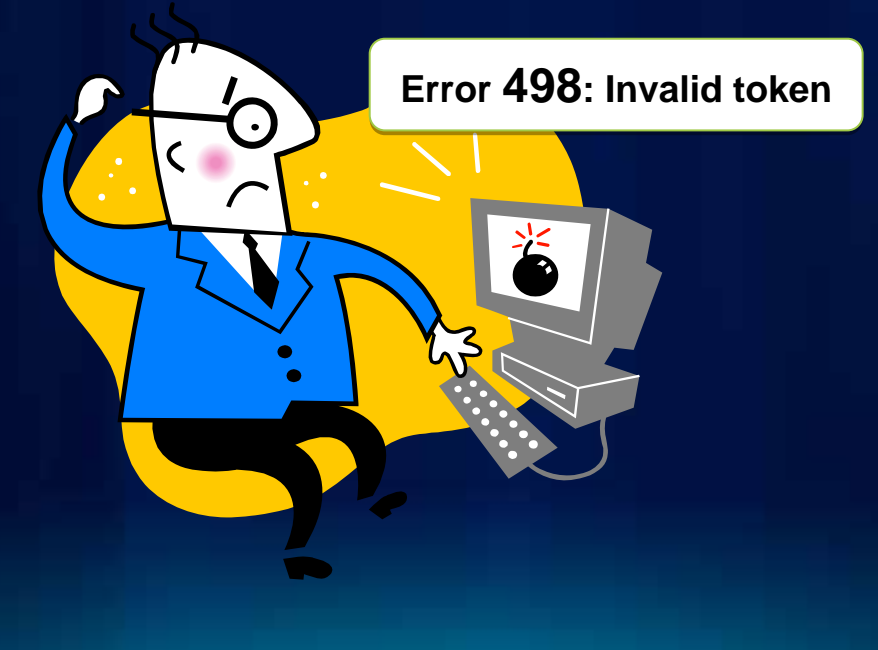

### **Embedding tokens in a proxy page**

#### • **Proxy page**

- **Embed token using servers IP address as referrer**
	- **Pro: Token not exposed to client**
	- **Con: Tokens must still be updated in proxy page**
- **Embed user name and password for dynamic token generation**
	- **Pro: No ongoing maintenance**
	- **Con: User name and password is unencrypted on the server**

#### • **Forum post contains dynamic proxy:**

<http://forums.esri.com/Thread.asp?c=158&f=2396&t=297001>

#### **Proxy page security**

- **Proxy page contains no security logic**
	- **You MUST secure the proxy page**
- **Include proxy in web application and secure the application**
- **See** [Using the proxy page](http://resources.esri.com/help/9.3/arcgisserver/apis/javascript/arcgis/help/jshelp/ags_proxy.htm) **in JavaScript API help**

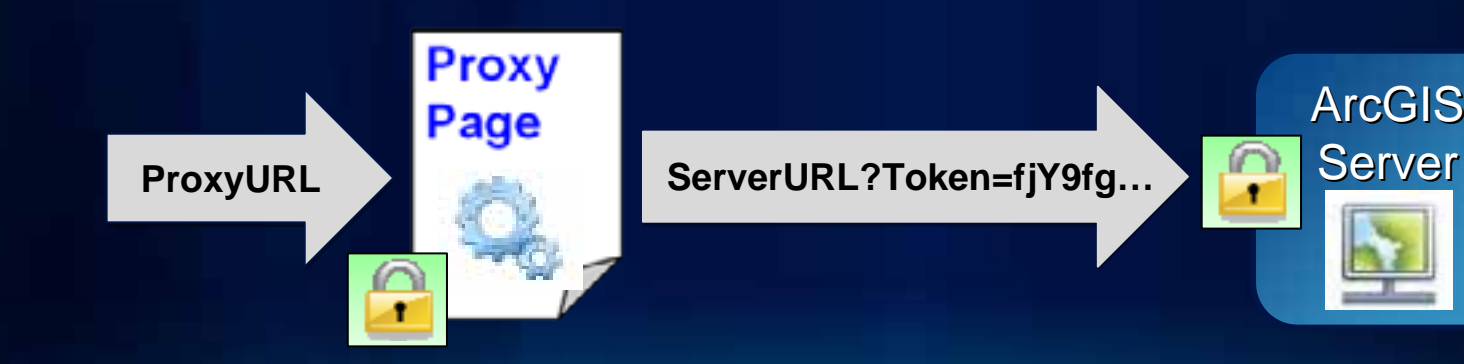

# **Demo**

Securing Web API applications: Bind the token in a web proxy page

# **Web apps and security patterns**

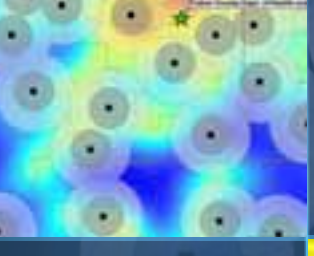

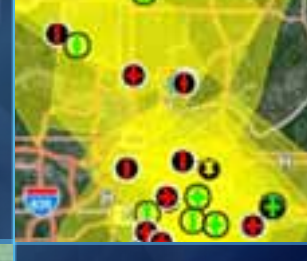

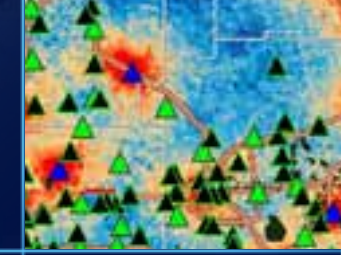

## **Application security considerations**

- **Browser based applications (JavaScript, Flex, Silverlight)**
	- **Application and web services need to be secured**
	- **Web services are accessed from the browser**

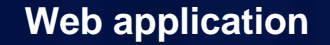

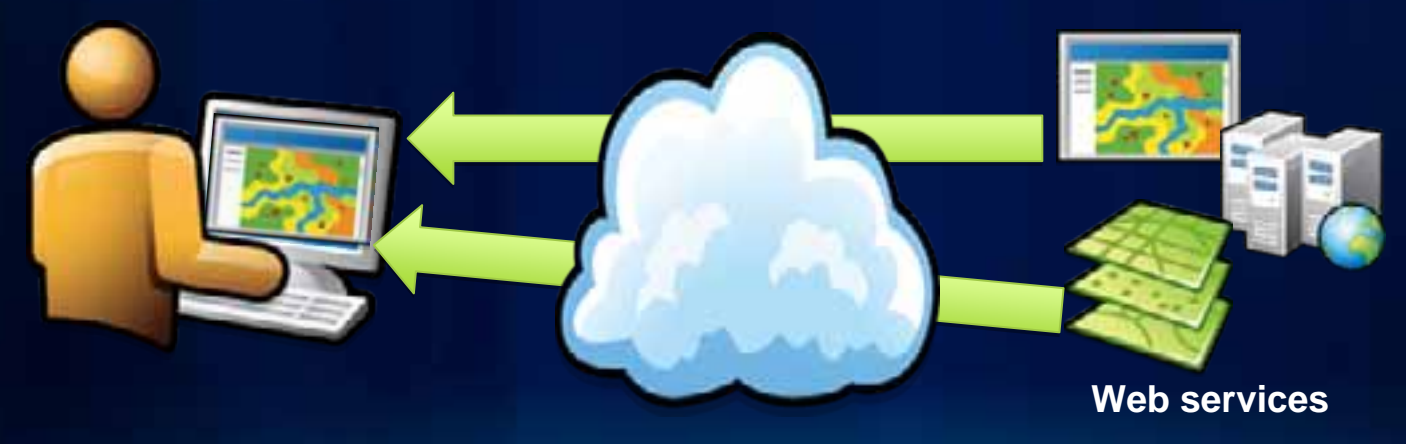

## **Securing Web API applications**

- **Can't secure applications with only client-side code**
- **Secure using the web server / container**
	- **IIS / Java EE**
- **Using ASP.NET**
	- **IIS 6: Wrap code in .aspx page**
	- **IIS 7: Application Pool Integrated Pipeline**
- **Other**

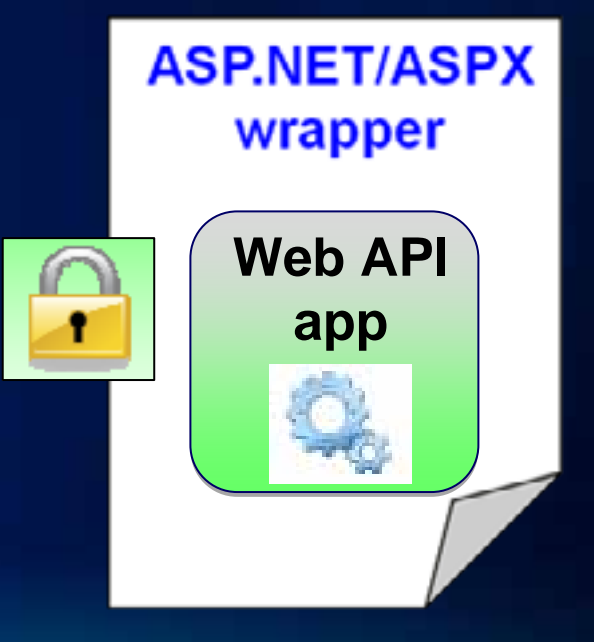

#### **Passing identity from Web API to services**

- **JavaScript, Flex, and Silverlight**
	- **It just works**
- **Integrated Windows / Basic automatically pass credentials from application to web services**

#### **Passing identity to Secured Services**

- **Web application requests token from tokens services**
	- **Tokens service parameters**
		- **username**
		- **password**
		- **clientid (ref.[URL], ip.[IP ADDRESS])**
		- **Expiration (minutes)**
	- **E.g. :**

**https://host/ArcGIS/tokens/?request=getToken&username=user &password=pass&clientid=ref.myAppHost&expiration=10**

• **Append token to layer**

# **Demo**

Securing Web API applications: Write full logon access to the token service

#### **Token based Web API implementations**

*Embed the token directly in code*   $\Delta$ 

*Bind token in a web proxy page*

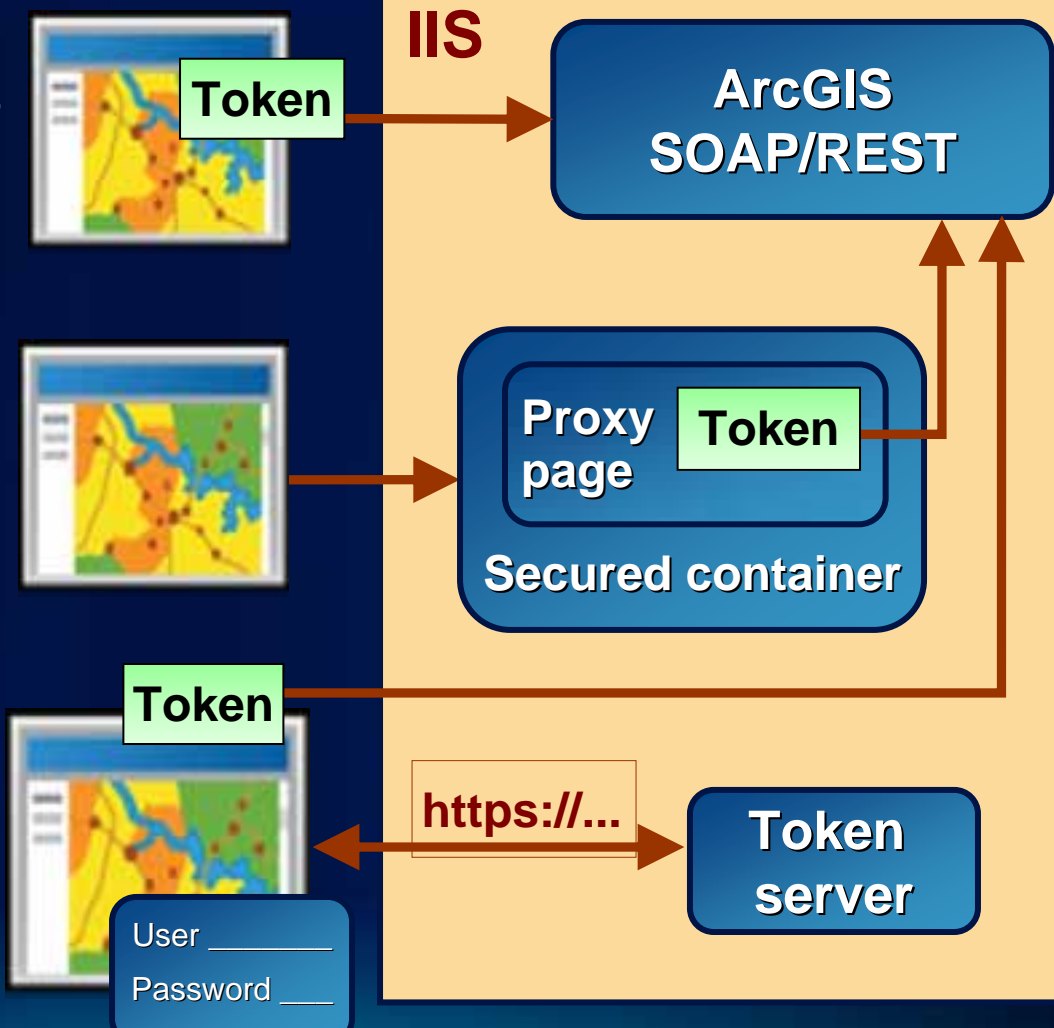

*Write full logon access to the token service (e.g., ArcGIS Desktop, custom application )*  $\Delta$ 

# **Security patterns**

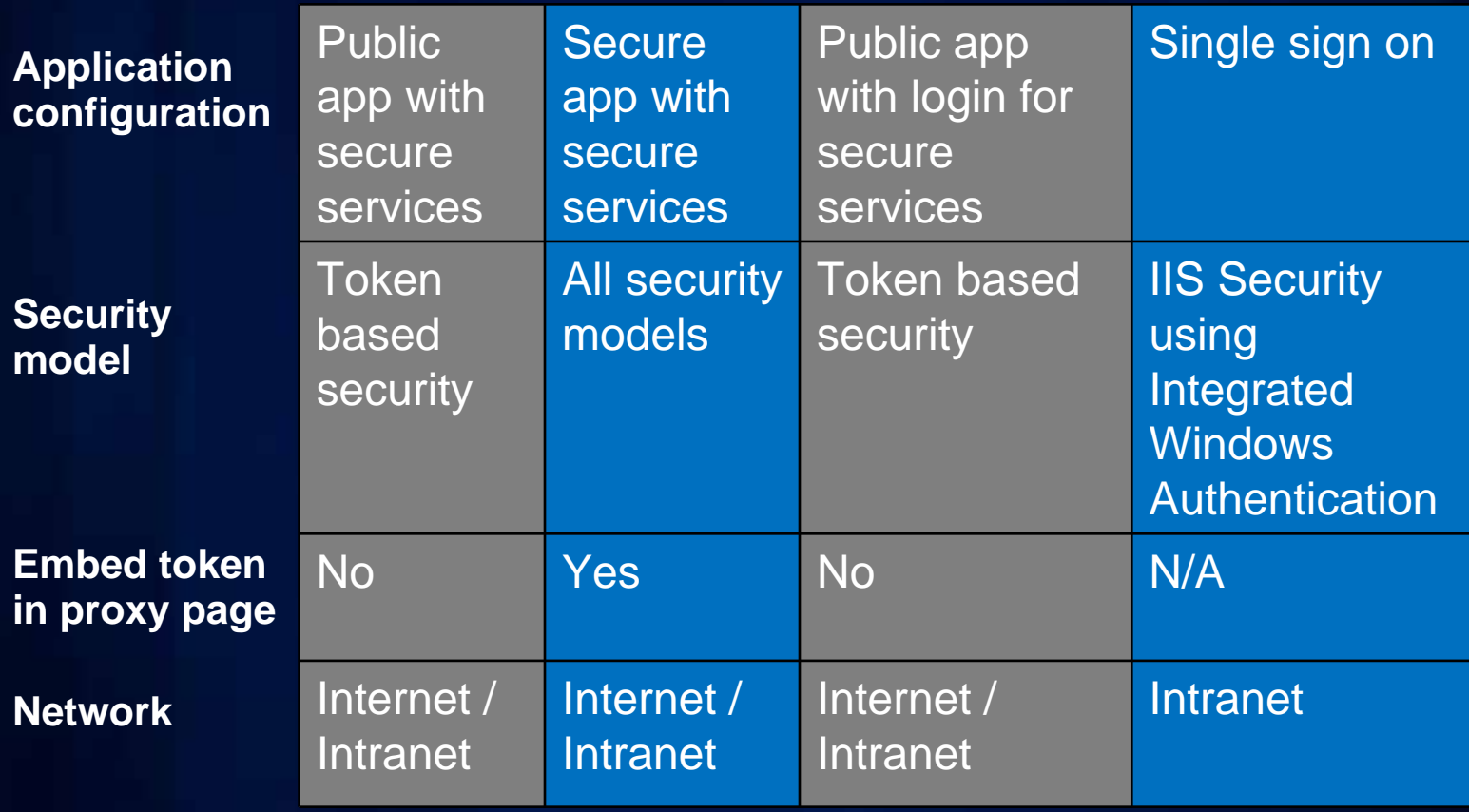

#### **Security resources for ArcGIS Server**

- **ArcGIS Server Resource Center**
	- **http://resources.arcgis.com**
	- **Accessing secure services: Web APIs**
- **Enterprise Resource Center**
	- **<http://resources.arcgis.com/content/enterprisegis/10.0/about>**
- **Supporting Resources for ArcGIS Server**
	- **ArcGIS Server Help**
	- **Web APIs, REST, SOAP Developer Help**

#### **Want to learn more?**

*ESRI Training and Education Resources*

- **Instructor-Led (Classroom) Training**
	- **[ArcGIS Server: Web Administration Using the Microsoft](http://training.esri.com/gateway/index.cfm?fa=catalog.courseDetail&CourseID=50110701_9.X)  [.NET Framework](http://training.esri.com/gateway/index.cfm?fa=catalog.courseDetail&CourseID=50110701_9.X)**
- **Self-Study (Virtual Campus) Training**
	- **[ArcGIS Server Setup and Administration](http://training.esri.com/acb2000/showdetl.cfm?DID=6&Product_ID=917)**
	- **[Implementing Security for ArcGIS Server .NET Solutions](http://training.esri.com/acb2000/showdetl.cfm?DID=6&Product_ID=930)**

*http://www.esri.com/training http://www.esri.com/training*

#### **Summary**

- **ArcGIS Server Manager enables users to**
	- **Configure user and role stores**
	- **Secure GIS Web services**
- **Clients work with security**
	- **ArcGIS Clients (Desktop, Explorer, Engine) work seamlessly**
	- **SOAP and REST clients may require working with tokens**
- **Token management is key to maintaining secure applications**

## **Questions**

- **Thank you**
- **Please fill out the survey**

# *Questions ?*

*Please fill out a session survey…*

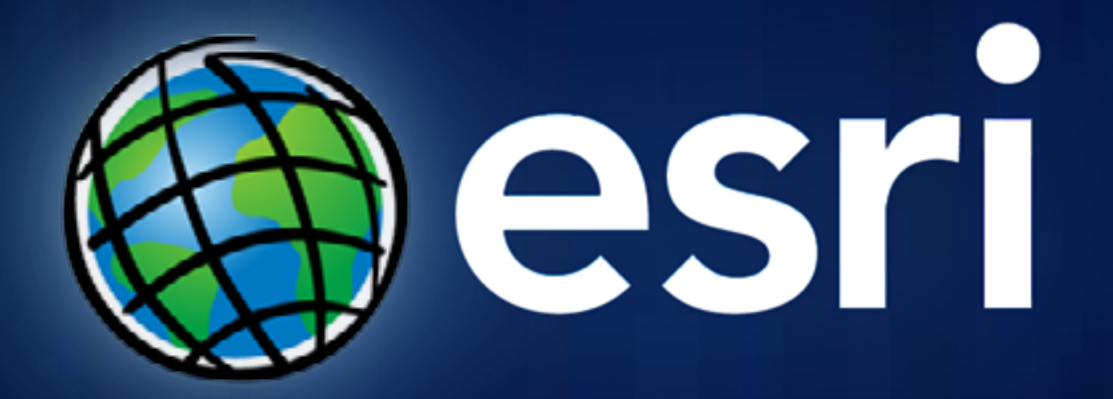